## Interfaçage de FDS avec Paraview TB. CS le futur en construction Paul Lardet – 07/12/2023 **III** ParaView 5.12.0-RC1  $\Box$ Eile Edit View Sources Filters Extractors Tools Catalyst Macros Help 白色人ズイ卵卵つつへび  $\blacksquare$  $\parallel$  K  $\parallel$  4 **THAXX @ ING AND AND AND AC A FOG Q R**  $\frac{1}{2}$   $\frac{1}{2}$   $\mathcal{A}$  $\sim$   $\sim$ Surface ILEL ROMER & O 门的的门命  $\begin{picture}(150,10) \put(0,0){\line(1,0){10}} \put(15,0){\line(1,0){10}} \put(15,0){\line(1,0){10}} \put(15,0){\line(1,0){10}} \put(15,0){\line(1,0){10}} \put(15,0){\line(1,0){10}} \put(15,0){\line(1,0){10}} \put(15,0){\line(1,0){10}} \put(15,0){\line(1,0){10}} \put(15,0){\line(1,0){10}} \put(15,0){\line(1,0){10}} \put(15,0){\line($ ineline Rrowse  $\circledcirc$   $\times$  $\Box$  Lavout #1 $\boxtimes$  + builtin: **印刷 问 30 向 图画图 图 图 空寒水 彩 题 点 人 A A 2 2 + - 1** RenderView1  $\Box$ hruleur cmy **ExtractBlock1** View Display Information Properties  $\textcircled{a}(\overline{\mathbf{x}})$ **Display a** Search ... (use Esc to clear text) C. 自 Representation Surface **Coloring** Solid Color  $\mathbf{v}$  $P<sub>H</sub>$  Edit  $\frac{1}{2}$  $\left| \begin{array}{c|c|c|c|c} \hline \dots & \hline \dots & \hline \$  $9.9e + 02$ **Styling** Opacity  $\Box$  0.19 Rein 2009

Lightin

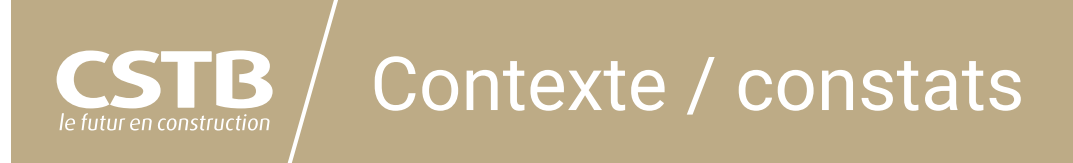

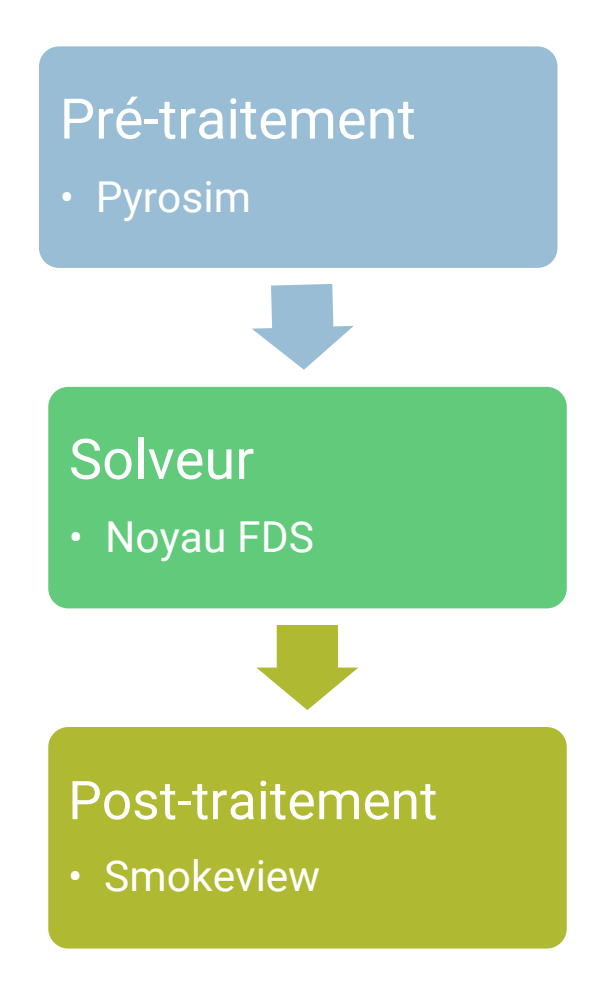

FDS est un des outils de simulation numériques incontournables en ingénierie et recherche incendie

Sa principale qualité : son solveur !

En prétraitement : Pyrosim s'est imposé comme une référence

En post-traitement : … pas grand-chose

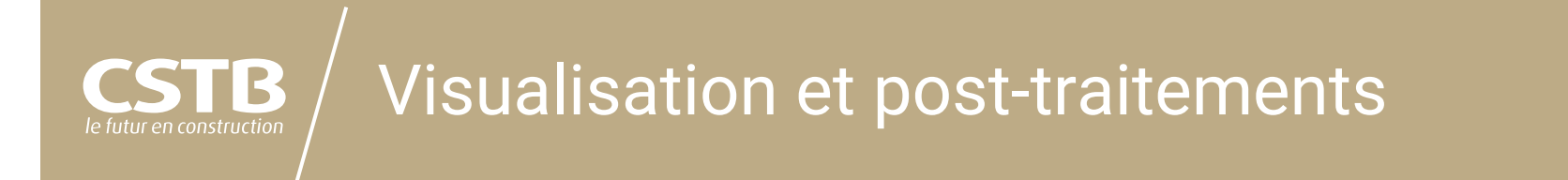

Smokeview est fourni avec FDS

Capable *d'afficher* l'intégralité des données de sortie graphiques de FDS

Mais :

- Utilisation peu conviviale
- Difficile de mettre en avant des notions quantitatives
- Et surtout, pas de traitement des données : analyses peu poussées des résultats
- $\rightarrow$  Beaucoup de « bidouilles », basées sur des routines locales

## Visualisation et post-traitements

B

le futur en construction

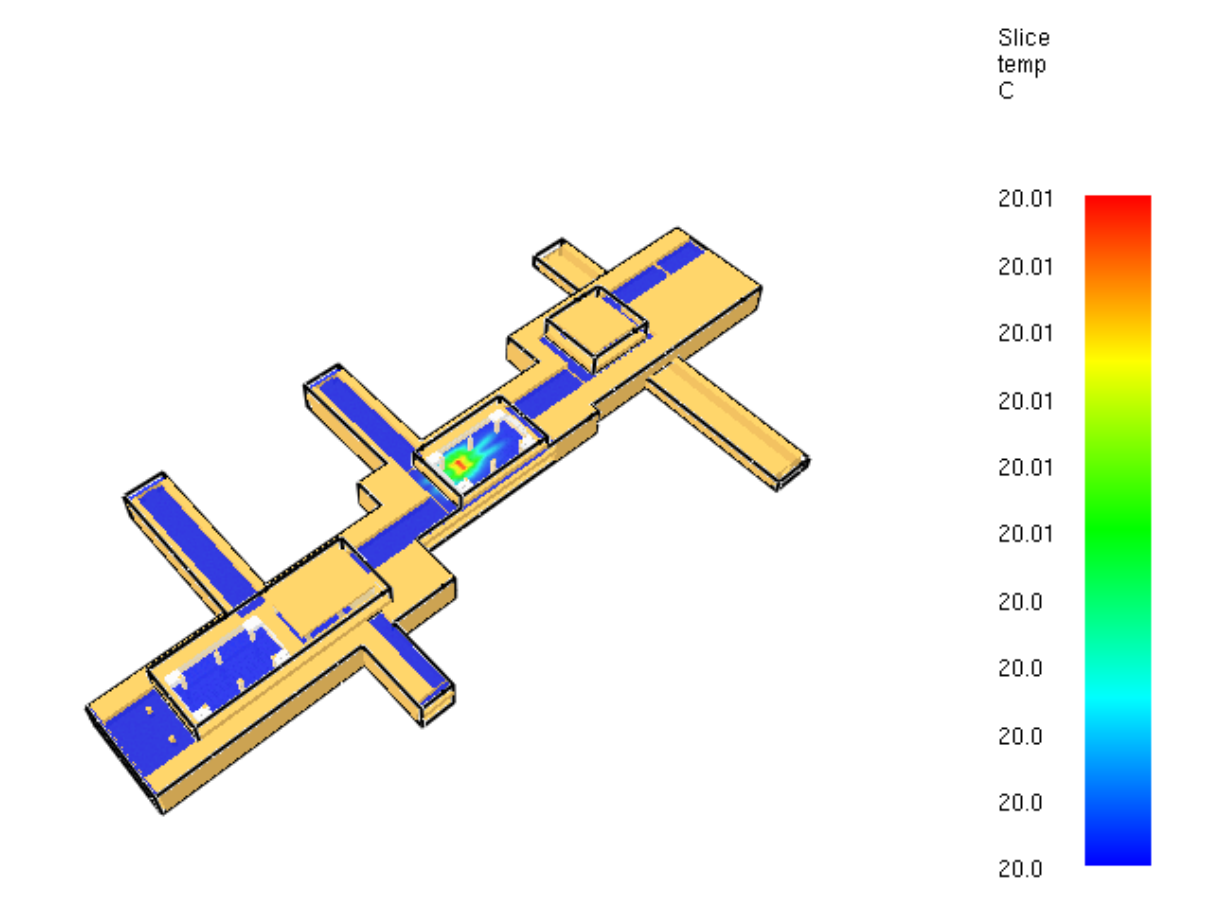

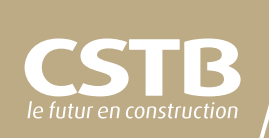

Volonté du CSTB de porter le développement d'un outil de traitement de données FDS

Analyse des orientations possibles :

- Outil ad-hoc, développé intégralement « from scratch »
- Intégration dans un outil de visualisation

Le deuxième choix est le plus logique… reste la question de la cible

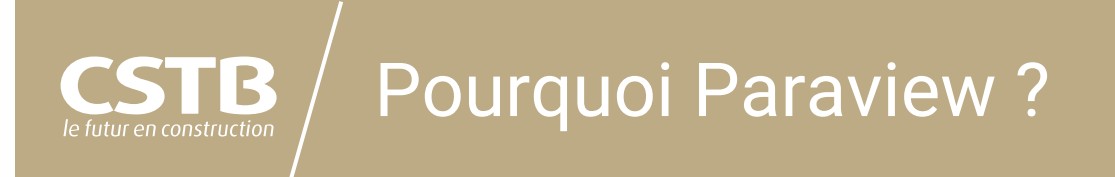

Paraview est un logiciel de visualisation et traitement des données, notamment de simulations numériques (mais pas que)

Fournit nativement un grand nombre de fonctionnalités :

- Visualisation
- Traitement et recombinaison
- **Analyse**

Il est distribué sous licence libre, et présente des API pour créer des plugins « simplement »

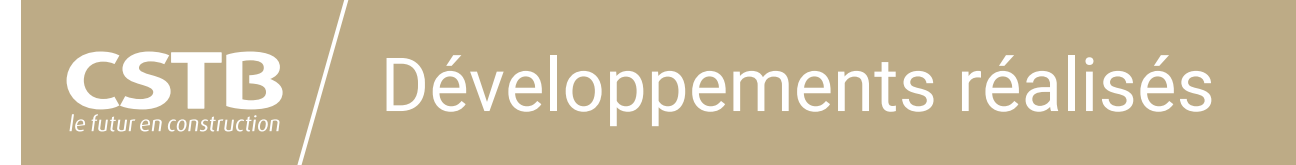

Premier lot de développement spécifié par le CSTB : Lecture et incorporation des données FDS

- Maillage √
- Géométrie ✓
- SLCF  $(1D, 2D, 3D)$   $\checkmark$
- $-BNDF \checkmark$
- DEVC √
- $-HRRV$
- ISOF

Fonctionnalités déjà disponibles dans Paraview 5.12.0  $\rightarrow$  Utilisation possible pour tous

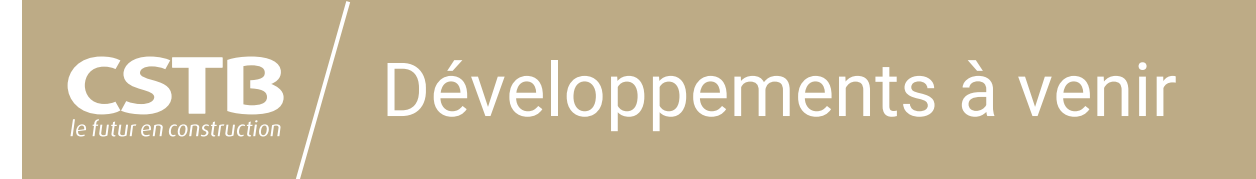

Les fonctionnalités natives de Paraview sont déjà très fournies

Deux fonctionnalités de traitement sont en cours de développement :

- Filtrage temporel des données pour lissage
- Détermination de temps critique

Deux compléments aux imports déjà développés :

- Gestion des données aux centres des mailles
- Gestion des BNDF recto/verso

## Lissage des données e futur en constructior

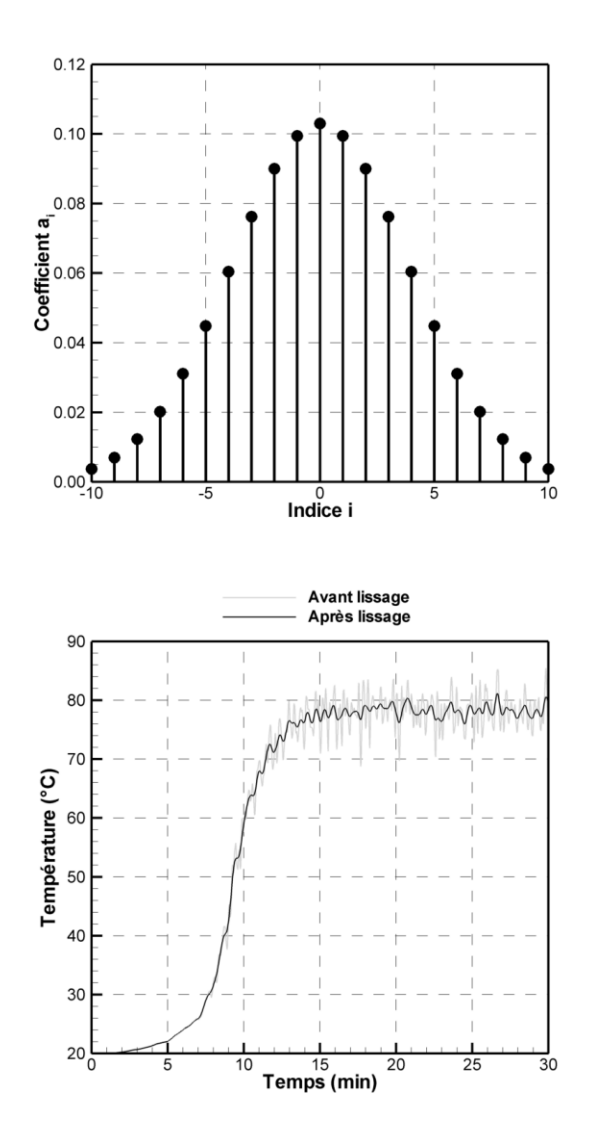

Fonctionnalité applicable aux données issues des SLCF et des BNDF Permet de supprimer les dépassements ponctuels dans l'analyse de résultats

Moyenne glissante pondérée, avec 3 méthodes de pondération possible :

- Moyenne uniforme, en précisant l'étendue temporelle de la fenêtre
- Pondération gaussienne
- Pondération manuelle par l'utilisateur

## Détermination de temps critiques

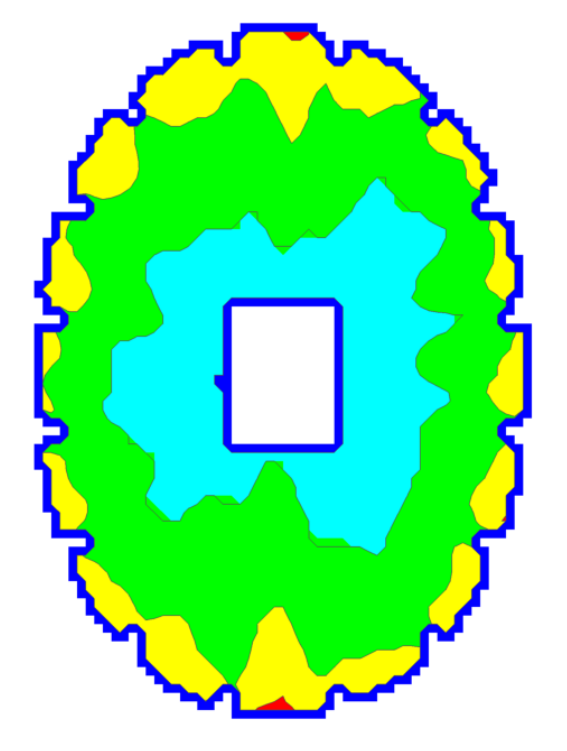

e futur en constructioi

Les champs de temps critique s'appliquent à un champ de valeur variable dans le temps Il renvoie un champ de valeur indépendant du temps

La valeur renvoyée est le premier instant ou la valeur initiale dépasse une valeur critique

Exemple : champs des instants où la température dépasse 40°C en ISI du désenfumage

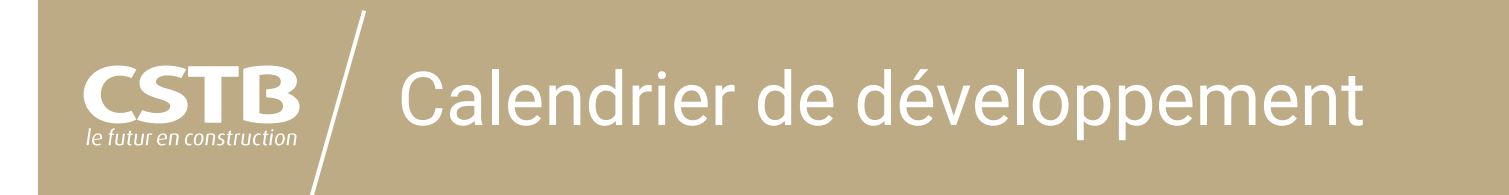

Développement sur le premier trimestre 2024 En cours de développement : disponible dans les versions « nightly » de paraview

Mise en production été 2024

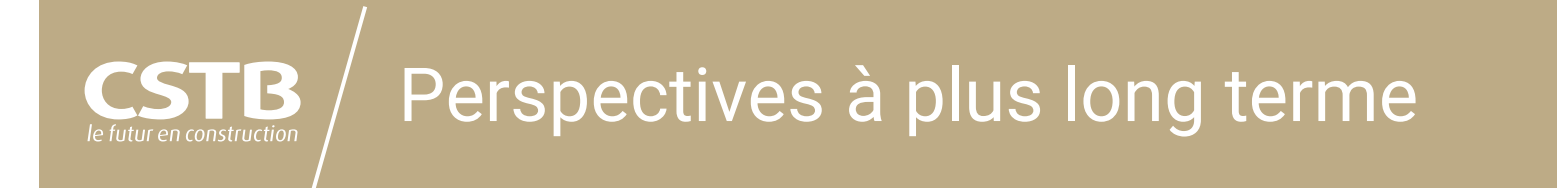

La plupart des données FDS sont déjà lues par Paraview → Retour attendue de la communauté d'utilisateurs

Objectif : améliorer et augmenter les fonctionnalités existantes

Architecture libre de Paraview : permet le développement aisé de plugins en python

 $\rightarrow$  Chacun peut s'emparer des fonctionnalités et les adapter